# W Universidade Federal do ABC

## OAD GEO-PMCMV

Metodologia para apoio aos governos locais na identificação de aptidão de áreas para a produção habitacional do

Programa Minha Casa, Minha Vida

## **Módulo I - Ambientação**

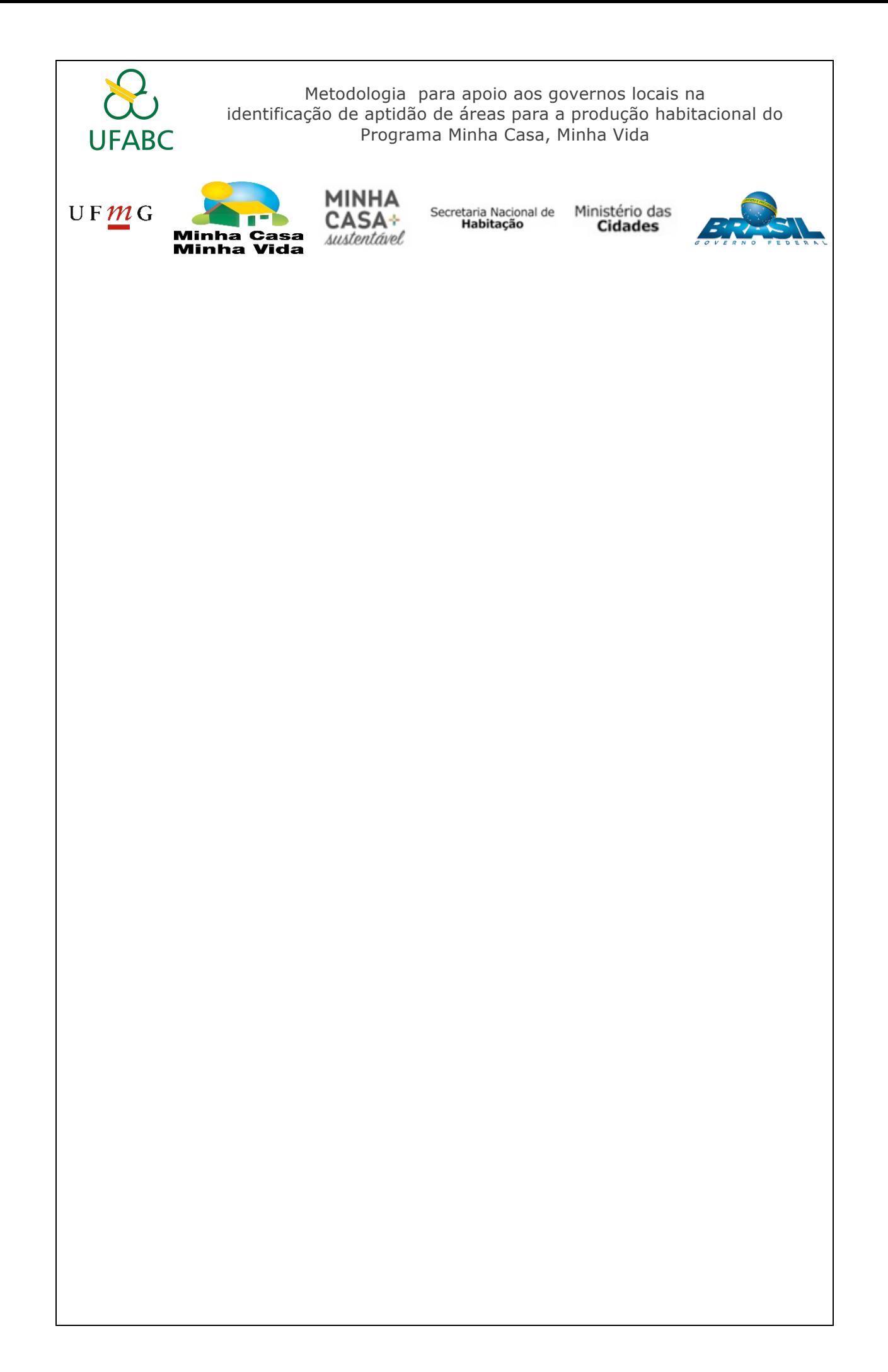

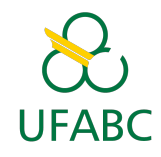

### Conteúdo

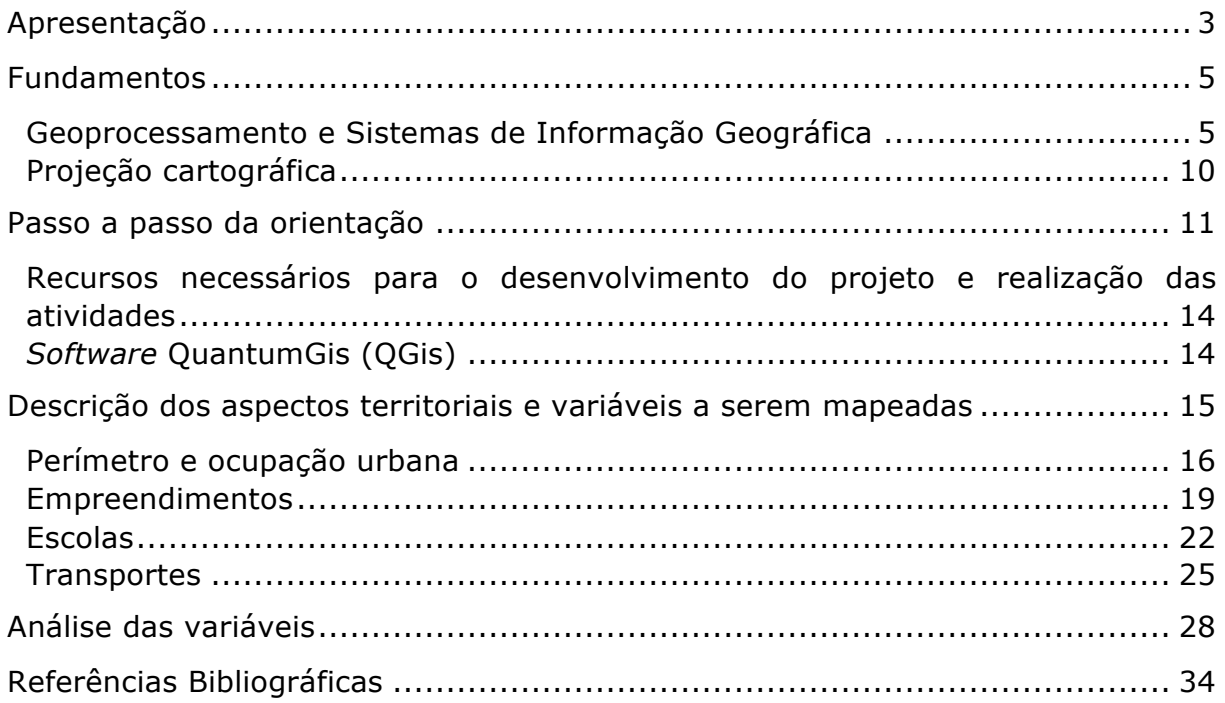

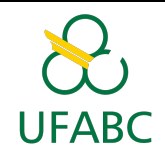

#### Lista de Figuras

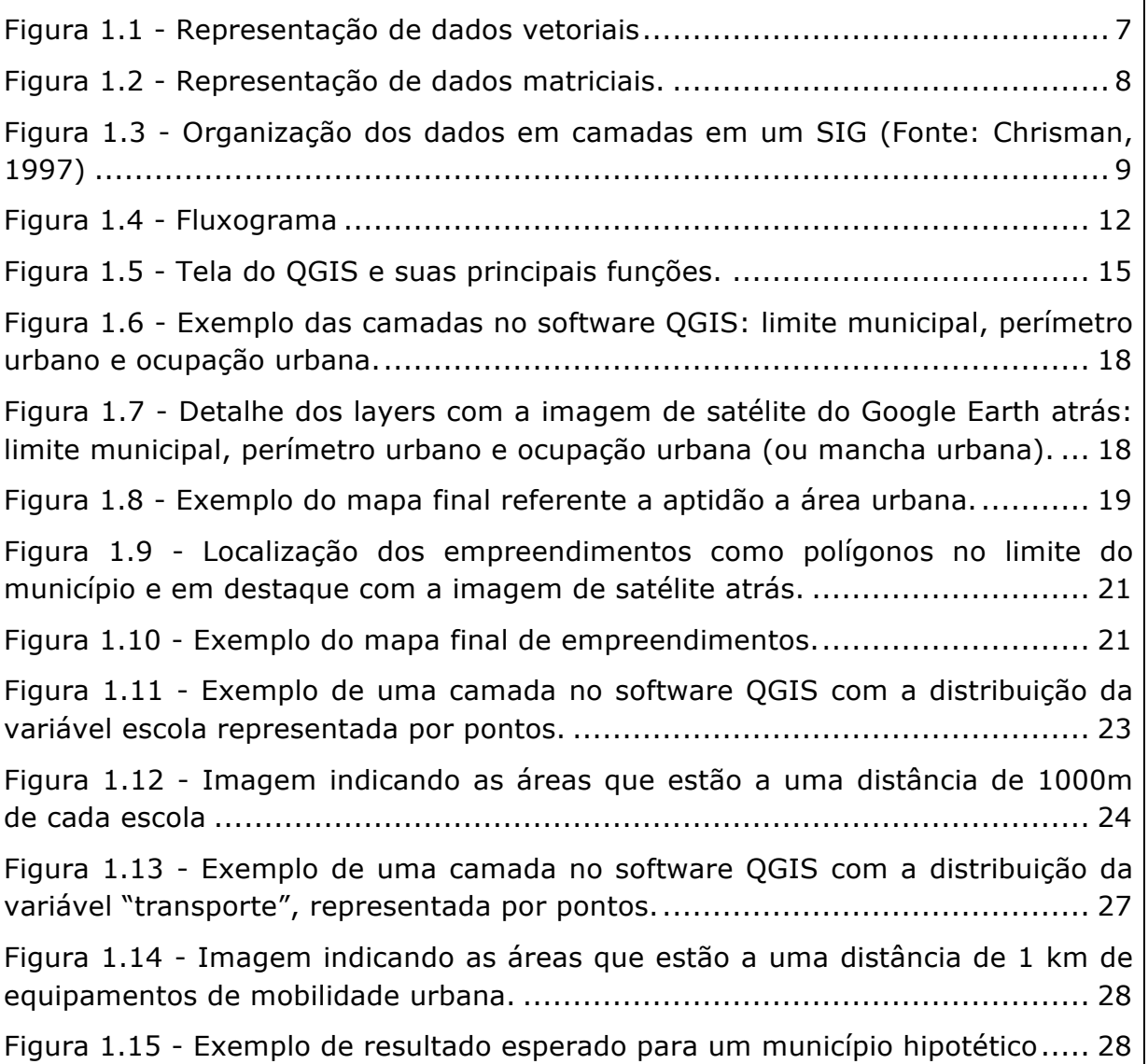

#### Lista de Tabelas

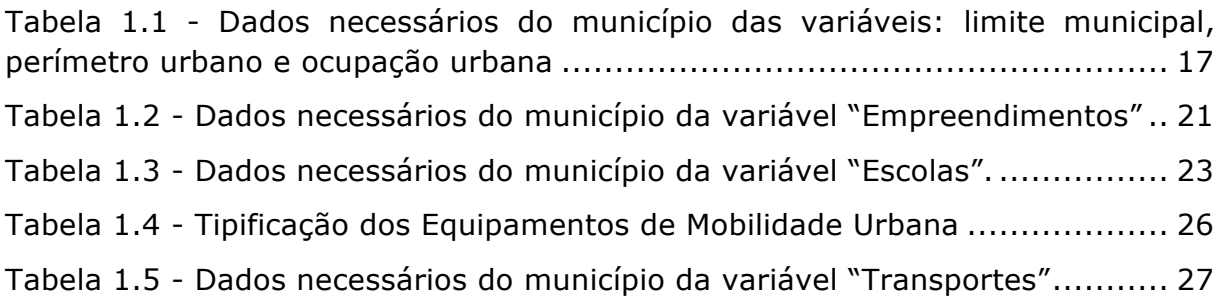

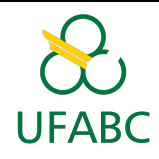

## Apresentação

Esta orientação é parte do projeto idealizado pelo Ministério das Cidades por meio da Secretaria Nacional de Habitação e realizado em parceria com a Universidade Federal do ABC (UFABC) e a Universidade Federal de Minas Gerais (UFMG) para oferecer aos municípios brasileiros uma metodologia comum de reconhecimento do território com a utilização de geotecnologias e assim possibilitar a identificação das áreas mais aptas para a inserção de empreendimentos do Programa Minha Casa, Minha Vida.

A proposta de desenvolvimento de uma metodologia de mapeamento surgiu, por um lado, da necessidade de consolidação de uma base de dados relativa à produção habitacional em larga escala, fruto da implementação do Programa a partir de 2009. Por outro, as ações de aprimoramento do Programa em suas diversas modalidades que vem sendo desenvolvidas pela SNH, em especial para as modalidades destinadas à produção de habitações para famílias com renda até R\$ 1.800,00 em áreas urbanas, apontou para a necessidade de melhor qualificação da inserção urbana dos empreendimentos nos municípios.

Considerando a abrangência do Programa, que pode chegar a todos os 5.570 municípios brasileiros e, dada a heterogeneidade de capacidade técnica e institucional das prefeituras, optou-se por uma metodologia simples, porém direcionada à questão, tratando de aspectos territoriais que afetam diretamente a política habitacional e que seja possível de ser aplicada por todos.

Por ser direcionada à questão habitacional, não se pretende substituir os Planos Diretores, as leis de zoneamento ou outros projetos e planos de que os municípios já dispõem e que podem ser mais extensos, mais profundos e mais adequados às situações locais.

Antes, trata-se de uma ferramenta que pode ser agregada e adaptada às demais formas de análise e implementação da política urbana.

O projeto é um esforço para obter avanços técnicos na seleção de áreas mais adequadas de forma mais objetiva, por meio de uma metodologia que poderá ser aprimorada e sofisticada no futuro. Como é sua primeira utilização e aplicação, pode ainda conter limitações.

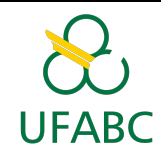

A proposta é analisar os municípios a partir de seus próprios dados com uma metodologia comum, buscando mapear e identificar os locais mais aptos no município para implantação de empreendimentos do PMCMV. Para isto, foram escolhidos alguns aspectos para análise: a localização em área urbana, a localização e o número de unidades habitacionais do PMCMV, a disponibilidade de equipamentos sociais e de mobilidade urbana.

A disponibilidade de dados do município será considerada e caso seja necessário, serão fornecidas as orientações para a obtenção dos dados não disponíveis.

Para cada um desses aspectos, foram selecionadas uma ou mais variáveis para representá-los, conforme quadro:

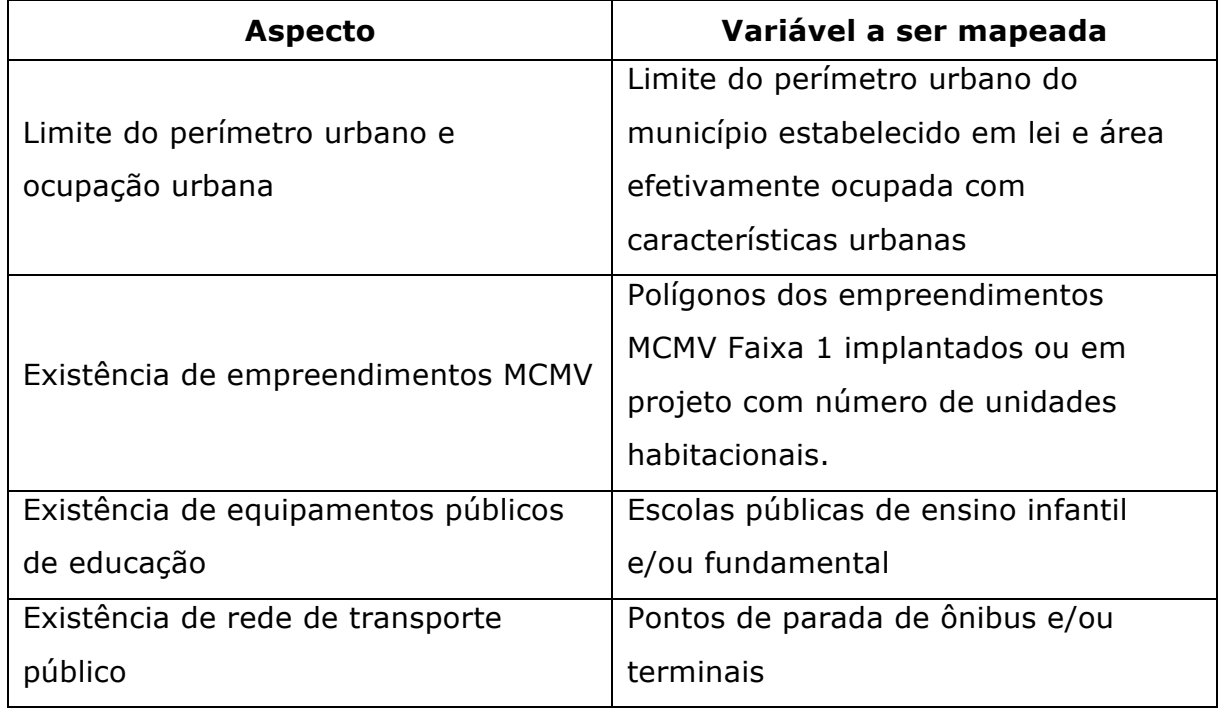

Cada aspecto e suas variáveis serão mapeados separadamente, para ao final, serem sobrepostos e analisados em conjunto.

A representação resultante indicará quais áreas são mais ou menos aptas e servirá como subsídio à elaboração do Relatório de Diagnóstico de Demanda previsto em normativo, orientando ações do poder público no sentido de tornálas mais aptas, segundo os critérios adotados. Por exemplo: se uma área é inadequada pela inexistência de escola próxima ao empreendimento, a construção de uma escola resolveria essa questão, da mesma forma que um

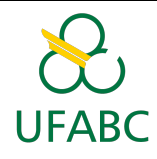

transporte urbano coletivo que viabilize o acesso ao empreendimento de forma adequada, torna apta uma área que apresentava esta limitação.

Trata-se de uma proposta de uma metodologia mínima, que depende de dados de que todos os municípios possam dispor, considerando as limitações técnicas e financeiras que os municípios brasileiros possam ter.

Na primeira aula, será apresentada a proposta do trabalho e os conceitos principais de geoprocessamento, que é o conjunto de tecnologias utilizadas no desenvolvimento deste trabalho.

## Fundamentos

Para o desenvolvimento das aulas, será necessário o conhecimento do que são e de como se organizam os dados no uso da tecnologia do geoprocessamento e do conceito de projeção cartográfica. Não se espera que os técnicos tenham um conhecimento prévio de geoprocessamento. Dessa forma, a orientação pode ser uma oportunidade para que os técnicos da prefeitura tenham os primeiros contatos com as geotecnologias e reconheçam seu município e seu território através destes recursos de representação espacial.

#### Geoprocessamento e Sistemas de Informação Geográfica

O estudo do suporte territorial para o desenvolvimento da sociedade data das origens dos agrupamentos humanos. As melhores condições geográficas relacionadas à infraestrutura, produção de bens, segurança física, psicológica e alimentar sempre foram fundamentais para o desenvolvimento social. No mundo contemporâneo, a produção de informação destas condições do espaço urbano e rural é favorecida pelo advento do uso de técnicas de geoprocessamento e Sistemas de Informação Geográfica, na medida em que esses possibilitam a associação da informação geográfica, na forma de mapas ou imagens, com tabelas e dados alfanuméricos e estruturados segundo a lógica de um banco de dados.

O termo Geoprocessamento se refere à área do conhecimento que utiliza técnicas matemáticas e computacionais para coleta, tratamento, manipulação e apresentação de informações geográficas. Áreas como Cartografia, Análise de

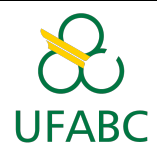

Recursos Naturais, Transportes, Comunicações, Energia e Planejamento Urbano e Regional tem sofrido influência crescente dessa disciplina (CÂMARA et al, 2004). A potencialidade de emprego de técnicas de geoprocessamento ampliou o interesse em realizar análises de coleção de dados, entre as quais as análises de integração de variáveis, estudos de áreas potenciais para determinados fins, assim, parte-se do reconhecimento que as técnicas de geoprocessamento, revelaram-se recursos viáveis para se adquirir informações úteis à compreensão da dinâmica urbanas e rurais por meio de lógica de banco de dados, tornando-se de grande utilidade no processo de análise de dados e planejamento territorial.

Em termos simples, o Geoprocessamento é uma área do conhecimento que usa recursos computacionais para representar o espaço. Através desses recursos que são conhecidos como Sistemas de Informações Geográficas ou Sistemas de Informações Geo-Referenciadas (representados pela sigla "SIGs") podem-se fazer consultas, análises espaciais, oferecendo por exemplo, a possibilidade de fazer análises de áreas de influência de fenômenos, áreas de aglomeração de ocorrências, além de efeitos de proximidade nas análises espaciais. Os SIGs realizam o tratamento computacional de dados geográficos e recuperam informações não apenas com base em suas características alfanuméricas, mas também através de sua localização espacial. Viabilizam, também, a produção de documentos cartográficos (CÂMARA et al, 2004).

Os elementos básicos de composição de um SIG são os equipamentos ou hardwares (como CPU, monitores, scanners, impressoras), os aplicativos ou softwares (como o QGis, ArcGIS), os recursos humanos especializados e o banco de dados. Desses elementos, pode-se dizer que o banco de dados é o que demanda maior tempo e recursos na montagem, mas é de importância crucial no SIG (SILVA,2010). Frequentemente, é também chamado de SIG o aplicativo. Neste caso, o QGis é um SIG.

Há duas formas de representação de dados espaciais mais frequentes: dados vetoriais e dados *raster*. Os dados vetoriais representam os fenômenos por feições geométricas. A representação é através de pontos, linhas e polígonos, com sua localização indicada por pares de coordenadas geográficas ou por sequências de pares de coordenadas XY conforme mostra a Figura 1.1. Cada um desses elementos gráficos pode ter uma estrutura relacionando-o a um

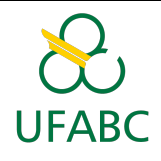

atributo digital ou banco de dados. Como exemplo desse tipo de representação pode-se citar as linhas que representam um rio, polígonos que indicam aonde ocorre um determinado tipo de solo, entre outros exemplos. Já os dados *raster*, também chamados dados matriciais, representam uma área na forma de uma matriz conforme indica a Figura 1.2. Essa matriz é composta por "n" linhas e "m" colunas, e cada par  $M_{(n,m)}$  denomina-se célula ou pixel (quando é visualizado como um mapa ou imagem), que contém um valor associado correspondente que pode indicar uma cor ou tom de cinza, e representa as características daquela área na superfície. Imagens de satélite e fotografias áreas digitalizadas são exemplo de dados matriciais (FITZ, 2008).

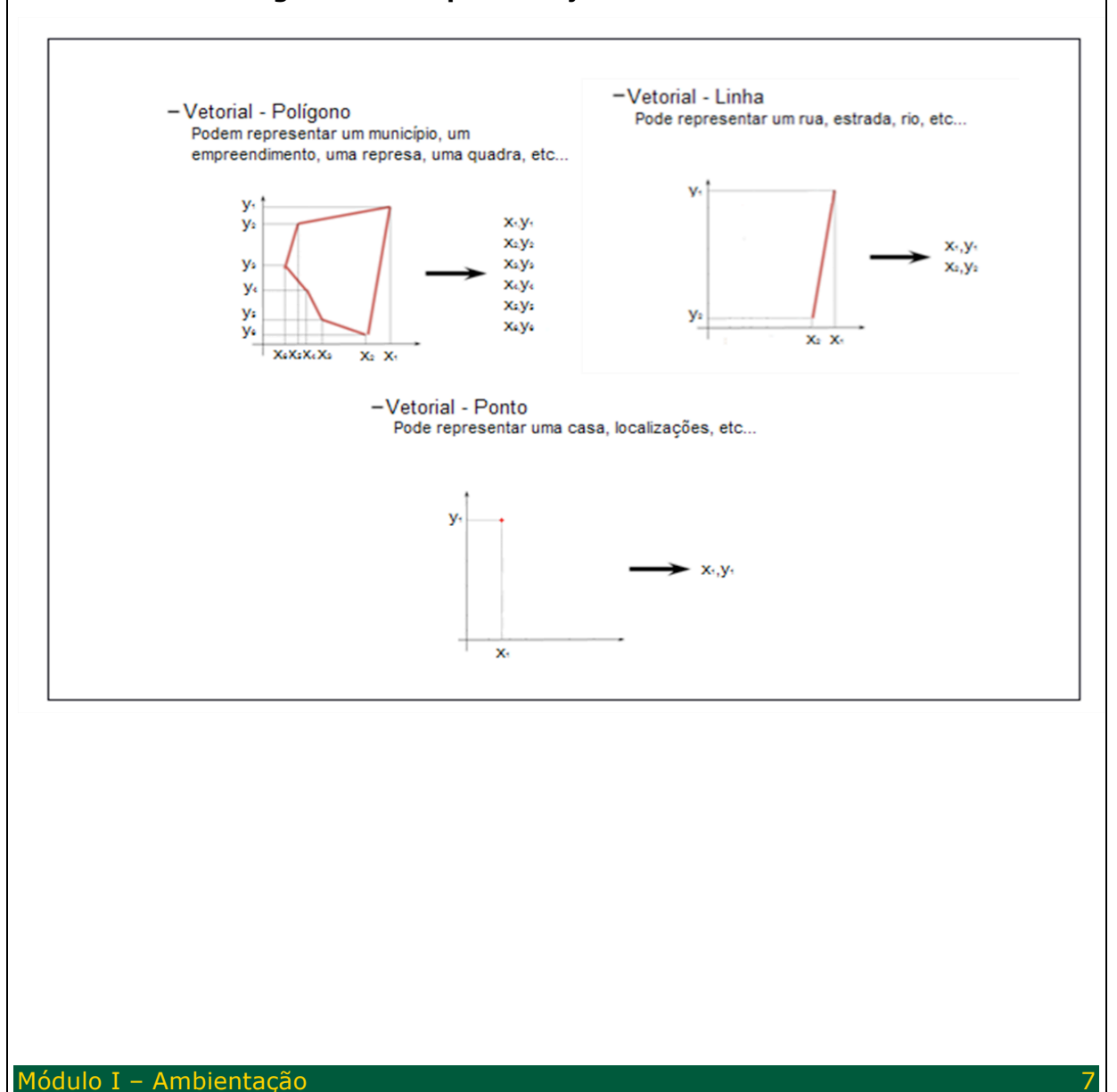

**Figura 1.1 - Representação de dados vetoriais**

![](_page_9_Picture_0.jpeg)

![](_page_9_Figure_2.jpeg)

**Figura 1.2 - Representação de dados matriciais.**

O mapeamento de uma área, utilizando Sistemas de Informação Geográficas, parte do conceito de camadas ou planos de informação de temas específicos (também chamados de layers, ou temas, conforme o software utilizado), o que pode ser ilustrado na Figura 1.3. Cada camada possui sua estrutura de dados, e trabalhar usando esse conceito facilita ao usuário escolher os planos de informações que mais lhe interessam, manipular e gerar seu produto final conforme seus objetivos (FITZ, 2008). Nesse sentido, grande parte dos SIGs existentes atualmente possibilitam opções suficientes e que se adaptam às necessidades de quaisquer usuários pertencentes aos mais diversos campos de pesquisa (MIRANDA, 2015).

![](_page_10_Picture_0.jpeg)

![](_page_10_Figure_2.jpeg)

Existe um grande número de softwares de SIG (exemplos: ArcGis, Geomídia, QuantumGis, Spring, Idrisi etc.) que realizam funções de análise espacial e, cada vez mais, sistemas que podem ser acessados pela internet. Esta orientação será realizada utilizando o QuantumGis ou, simplesmente, QGIS porque é um software gratuito e disponível para download na internet (Obs.: informações mais detalhadas sobre a utilização do QGIS serão descritas durante a apostila). O QGIS teve um grande aprimoramento recente e realiza as principais funções de softwares SIG.

![](_page_11_Picture_0.jpeg)

Os SIGs se destacam de outros sistemas informatizados pela sua capacidade de manipular dados espaciais, que consistem em dados que estejam associados a um sistema de referência geográfica. Esse sistema de referência geográfica é o responsável por localizar um dado objeto na superfície terrestre. Entre sistemas de referência espacial existentes estão os sistemas de Projeção de Mapas ou a Projeção cartográfica que será o assunto abordado no próximo tópico (MIRANDA, 2015). Chamam-se de dados georrefenciados, os dados associados a um sistema de projeção cartográfica que possibilita a localização dos fenômenos no espaço e sua representação em um mapa.

#### Projeção cartográfica

A elaboração de um mapa necessita de um método que estabeleça uma relação entre os pontos da superfície da Terra e seus correspondentes no plano de projeção cartográfica. Os mapas são representações aproximadas da superfície terrestre, pois toda informação que passa da superfície curva para uma superfície plana (mapa) sofre alguma deformação. Neste sentido, os mapas quando representados na superfície plana uma vez que preservam certas características alteram outras (D'ALGE, 2002).

As projeções cartográficas são modelos matemáticos que possibilitam a representação do globo terrestre em uma superfície plana (mapa). De modo genérico, um sistema de projeção fica definido por uma representação espacial que inclui um sistema de coordenadas. As projeções cartográficas são classificadas quanto à superfície de projeção e às propriedades. Há diversas projeções cartográficas, tais como: Albers, Bipolar Oblíqua, Cilíndrica Equidistante, Gauss-Krüger, Estereográfica Polar, Lambert, Mercator, Policônica e UTM, por exemplo. Um mesmo ponto na terra pode ser representado por diversos tipos de projeção, sua escolha ocorre em função da aplicação a ser realizada (D'ALGE, 2002; IBGE, 2016).

É importante ressaltar a padronização da projeção cartográfica adotada no estudo, pois todas as camadas (plano de informação) que serão investigadas no ambiente SIG devem estar na mesma projeção cartográfica. A padronização da projeção é necessária para que seja possível a sobreposição de camadas, permitindo assim, uma análise integrada dos componentes do território.

![](_page_12_Picture_0.jpeg)

Assim, o sistema de referência espacial que iremos utilizar no projeto é: *Geográfica SIRGAS 2000*. No sistema de coordenadas geográficas, cada ponto da superfície terrestre é localizado na intersecção de um meridiano com um paralelo. O Meridiano de origem (0º) é aquele que passa pelo antigo observatório britânico de Greenwich. A leste de Greenwich os meridianos são medidos por valores crescentes até +180º. A oeste, suas medidas são decrescentes até o limite mínimo de –180º. O Equador é o paralelo que divide a Terra em dois hemisférios (Norte e Sul) e é considerado com o paralelo de origem (0º). Partindo do Equador em direção aos polos têm-se vários planos paralelos ao Equador, cujos tamanhos vão diminuindo até se tornarem um ponto nos polos Norte (+90º) e Sul (-90º). Dessa forma, se obtêm as coordenadas de latitude e longitude que representam a localização de um ponto na Terra. O SIRGAS - Sistema de Referência Geocêntrico para as Américas é o sistema oficial de referência geodésico para o Sistema Geodésico Brasileiro (SGB) e para as atividades da Cartografia Brasileira.

### Passo a passo da orientação

Essa orientação está dividida em 6 módulos que serão disponibilizados semanalmente:

- **• Módulo I:** Ambientação;
- **• Módulo II:** Observe o município utilizando o QGIS para reconhecer seu território;
- **• Módulo III**: Perímetro e Ocupação Urbana;
- **• Módulo IV**: Empreendimentos;
- **• Módulo V**: Escolas e Transportes;
- **• Módulo VI**: Interpretando o mapa síntese.

Em todos os módulos teremos atividades que deverão ser entregues no ambiente Tidia (tidia4.ufabc.edu.br).

No módulo II são introduzidos os principais recursos técnicos do QGis para o desenvolvimento das atividades e para interpretação e visualização do

![](_page_13_Picture_0.jpeg)

município. Nos módulos "Perímetro e Ocupação Urbana", "Empreendimentos" e "Escolas e Transporte" deverão ser entregues as camadas (*layers*) de: limite do município, perímetro urbano, ocupação urbana, empreendimentos do PMCMV Faixa 1 contratados, escolas e transporte. Todas as camadas deverão ser entregues: na projeção, no formato e com as características descritas em cada atividade.

Para facilitar o processo de preparação das camadas, foi desenvolvido um fluxograma de orientação (Figura 1.4). A função do fluxograma é que cada um possa identificar qual a sua situação em relação à disponibilidade daquele dado. Se já dispõe de um arquivo SIG, se este arquivo já está no formato esperado (shapefile), na projeção correta (Geográfica SIRGAS 2000) e com os dados necessários da tabela, quando for o caso. Assim ficará claro, quais as orientações que se adéquam a cada caso.

#### **Figura 1.4 - Fluxograma**

![](_page_14_Figure_0.jpeg)

![](_page_15_Picture_0.jpeg)

A primeira pergunta no fluxograma sempre será referente ao formato do dado original, ou seja, se o dado está em formato digital e georreferenciado (digitalizado) como uma camada (plano de informação) ou não.

Independente do formato dos dados originais, todos os municípios provavelmente conseguirão entregar os dados solicitados sem grandes esforços. No final dessa orientação, espera-se que todos os municípios tenham enviado todas as camadas necessárias para a produção do mapa-síntese mostrando os locais mais aptos para a implantação de empreendimentos do PMCMV no município e que todos sejam capazes de interpretar esse mapa-síntese.

Os exemplos na apostila foram feitos utilizando como base um **"Município Imaginário"**. Dessa forma, são dados criados para exemplificar as funções que serão executadas e os resultados que serão obtidos.

Caso possua alguma dúvida ou dificuldade na execução de algum processo, o seu tutor estará apto a auxiliá-lo pelo ambiente Tidia.

#### Recursos necessários para o desenvolvimento do projeto e realização das atividades

Para a realização das aulas serão necessários o acesso à Internet para usar o ambiente virtual de aprendizagem Tidia e para baixar (*download*) e instalar o *software* livre **QGIS (Versão 2.8.3)**.

#### *Software* QuantumGis (QGis)

O QGIS é um Sistema de Informação Geográfica (SIG) livre, que pode ser baixado (*download*) gratuitamente no site (http://www.qgis.org/pt\_BR/site/). Utilizaremos a versão 2.8.3, para evitar diferenças de processamento. Para facilitar o arquivo de instalação estará disponível no repositório do Tidia4. $^1$ 

<sup>1</sup> Para os municípios que tiverem dificuldade com o link. Segue uma opção:

redirecionar para link das versões antigas: http://download.osgeo.org/qgis/windows/

Apontar a versão atualizada, long term: http://www.qgis.org/pt\_BR/site/

 

![](_page_16_Picture_0.jpeg)

Usando o QGIS, é possível inserir, modificar e criar camadas (*layers*) que irão representar componentes do ambiente.

A apostila do curso foi desenvolvida utilizando a versão 2.8.3 (em Português) para *Windows* ou Linux. Caso você use outra versão do QGIS, talvez o layout ou os botões mudem, mas as ferramentas e suas funções, em geral, não mudam. Ainda assim, recomendamos intensamente que utilizem a versão disponibilizada no Tidia.

A Figura 1.5 apresenta a tela do QGIS, destacando as principais funções que utilizaremos.

![](_page_16_Figure_5.jpeg)

**Figura 1.5 - Tela do QGIS e suas principais funções.**

## Descrição dos aspectos territoriais e variáveis a serem mapeadas

Os aspectos territoriais utilizados nesta metodologia foram escolhidos por serem aqueles que se relacionam de forma mais objetiva à questão habitacional.

Não se excluem, entretanto, outros aspectos e variáveis que os municípios disponham e que são igualmente importantes na análise espacial do município.

Como exposto na Apresentação, buscou-se uma metodologia básica que permita abranger os diversos estágios de desenvolvimento institucional dos

![](_page_17_Picture_0.jpeg)

municípios brasileiros, tornando-se, para muitos, o ponto de partida para a utilização de ferramentas de geotecnologia em todas as politicas setoriais.

A seguir, você encontrará, antes da descrição de cada variável, um quadro resumo com as principais informações necessárias ao mapeamento:

#### Perímetro e ocupação urbana

**VARIÁVEL:** Perímetro urbano e áreas urbanas consolidadas

**POR QUE MAPEAR:** A Lei nº 11.977, de 21 de julho de 2009 que instituiu o Programa Minha Casa, Minha Vida traz a obrigatoriedade, no âmbito do Programa Nacional de Habitação Urbana (PNHU), de implantação de empreendimentos em áreas urbanas ou zonas de expansão urbana.

**CRITÉRIOS PARA ANÁLISE:** Esta variável é o "pano de fundo" para as análises de inserção urbana dos empreendimentos. Por determinação legal, não é possível a implantação de empreendimentos em áreas não urbanas. Entretanto, os atributos dessas áreas nem sempre vem expressos na delimitação do perímetro urbano do município.

Há casos de municípios cujo território é classificado como urbano na sua totalidade, e que, no entanto, possuem áreas sem ocupação (e consequentemente sem infraestrutura urbana – redes de água, energia e esgotamento). Nesses casos, a classificação de uma área como urbana não é suficiente para garantir a aptidão para um empreendimento habitacional.

Por esse motivo, deverão ser mapeadas também as áreas efetivamente ocupadas com atividades urbanas e que possuam características que assim a qualifiquem, como a presença de infraestrutura urbana básica.

**DESCRIÇÃO:** As camadas perímetro e ocupação urbana representam o acesso à área urbana considerando o perímetro urbano legal, em função do Plano Diretor do município e a área com ocupação urbana no município, também chamada de mancha urbana.

![](_page_18_Picture_0.jpeg)

Para a realização dessa análise serão necessárias as seguintes informações:

Perímetro urbano, definido no Plano Diretor do município, na forma de um ou mais polígonos;

Ocupação urbana, que pode estar disponível em Lei de Zoneamento ou será mapeada por meio de interpretação de imagens do *Google Earth*®, na forma de um ou mais polígonos;

Limite municipal, na forma de um ou mais polígonos.

O perímetro urbano é uma delimitação do município, que ocorre por meio de uma lei municipal. O objetivo dessa delimitação é separar, de forma legal, o ambiente urbano do rural. E isso irá influenciar a tributação (lançamento do Imposto Predial e Territorial Urbano – IPTU ou Imposto Territorial Rural – ITR), além da forma de parcelamento e uso do solo.

O perímetro urbano deve estar na forma de um ou mais polígonos. Caso não disponha do mapa ou da representação, mas disponha da descrição desse limite, ela deverá ser traçada, utilizando o software QGIS com um componente chamado *plugin OpenLayers que* permite visualizar o Google Earth, como será explicado no Módulo III, pois será conteúdo de atividade posterior.

A ocupação urbana (ou mancha urbana) representa a ocupação antrópica sobre o território. Dessa forma, são áreas que apresentam uma continuidade de edificações e de condições (sistema viário, iluminação, drenagem, etc...) destinadas à ocupação urbana.

Caso o seu município não possua a camada de ocupação urbana é possível desenhá-la, utilizando como base o limite do município, o perímetro urbano e imagens do *Google Satellite* (essas imagens estão disponíveis gratuitamente no *plugin OpenLayers* do QGIS), como será explicado no Módulo III.

A Tabela 1.1, abaixo, descreve as camadas, que serão necessárias para a análise proposta, e as Figuras 1.6 e 1.7 apresentam o formato como serão visualizados. A Figura 1.8 apresenta um exemplo do mapa final referente a aptidão a área urbana.

**Tabela 1.1 - Dados necessários do município das variáveis: limite municipal, perímetro urbano e ocupação urbana**

![](_page_18_Picture_158.jpeg)

Módulo I - Ambientação

![](_page_19_Figure_0.jpeg)

![](_page_19_Picture_165.jpeg)

#### **Figura 1.6 - Exemplo das camadas no software QGIS: limite municipal, perímetro urbano e ocupação urbana.**

![](_page_19_Figure_4.jpeg)

**Figura 1.7 - Detalhe dos layers com a imagem de satélite do Google Earth atrás: limite municipal, perímetro urbano e ocupação urbana (ou mancha urbana).**

![](_page_20_Picture_0.jpeg)

**Figura 1.8 - Exemplo do mapa final referente a aptidão a área urbana.**

![](_page_20_Figure_2.jpeg)

#### Empreendimentos

**VARIÁVEL:** Empreendimentos MCMV

**POR QUE MAPEAR:** O Programa Minha Casa, Minha Vida, criado em 2009, já alcançou a marca de mais de 3 milhões de habitações produzidas, abrangendo cerca de 80% do território nacional. Os números expressivos

![](_page_21_Picture_0.jpeg)

remetem à necessidade de se consolidar a base de dados especializada por município, de modo que seja possível identificar as contiguidades entre empreendimentos e a sua distribuição no território.

**CRITÉRIOS PARA ANÁLISE:** Os normativos do Programa nas modalidades Empresas, operada com recursos do Fundo de Arrendamento Residencial (FAR) e Entidades, operada com recursos do Fundo de Desenvolvimento Social (FDS) estabelecem limites para o número de unidades habitacionais por empreendimento isolado e por conjunto de empreendimentos contíguos. Assim, será adotado o critério de contiguidade de 1 Km entre empreendimentos para verificação do número máximo de unidades a serem construídas em determinada região.

É importante ressaltar que a variável Empreendimentos MCMV se presta tanto ao melhor aproveitamento de equipamentos já implantados, quanto à verificação de aspectos negativos relacionados à segregação socioespacial.

**DESCRIÇÃO:** A camada dos empreendimentos do PMCMV será usada para indicar unidades habitacionais nas proximidades (a 1 Km de distância) dos empreendimentos existentes, considerando o número de unidades habitacionais geradas.

Essa camada será composta pelos empreendimentos do PMCMV já existentes, aprovados e propostos no município, representados como polígonos, indicando a sua área de implantação (Figura 1.9). O número de unidades habitacionais será utilizado de forma a ajudar na verificação da totalidade de unidades habitacionais, considerando 1000 m de distância.

Caso não disponha desse dado digital georreferenciado, solicite à Secretaria de Habitação, ou ao órgão local responsável pela habitação, em seu município. Além da localização, também será necessária a informação do número de unidades habitacionais de cada empreendimento. Caso esse mapa não exista, nem em formato digital, nem analógico, sabendo a localização é possível desenhar o polígono com a ajuda do *Google Maps®*, conforme será explicado no Módulo IV.

![](_page_22_Picture_0.jpeg)

Será necessária a localização dos Empreendimentos do PMCMV na forma de polígonos (detalhado na Tabela 1.2, indicando o formato e a projeção cartográfica) e que pode ser visualizado na Figura 1.9.

**Tabela 1.1 - Dados necessários do município da variável "Empreendimentos"**

![](_page_22_Picture_112.jpeg)

#### **Figura 1.9 - Localização dos empreendimentos como polígonos no limite do município e em destaque com a imagem de satélite atrás.**

![](_page_22_Picture_6.jpeg)

A partir desse dado serão feitos buffers a fim de compreender a quantidade de unidades presente no raio de 1 km (Figura 1.10). No final do processo, teremos um mapa que representa as áreas mais aptas para a construção de empreendimentos com relação aos critérios propostos.

#### **Figura 1.10 - Exemplo do mapa final de empreendimentos.**

![](_page_23_Figure_0.jpeg)

#### Escolas

**VARIÁVEL:** Escolas de ensino fundamental

**POR QUE MAPEAR:** Dentre os elementos que definem inserção urbana qualificada, é importante ressaltar a presença de centralidades. Centralidades são espaços que reúnem atributos de diversidade de usos, possibilitando o desempenho de múltiplas atividades de seus moradores e usuários, como morar, trabalhar, estudar, comprar e outros.

O elemento escola de ensino fundamental foi escolhido nessa metodologia como indicador de centralidade e, por conseguinte, como qualificador da inserção, devido à grande cobertura de atendimento proporcionada pela política setorial.

A presença de uma escola pode ser considerada de duas formas: por um lado, ela é implantada onde há demanda, ou seja, moradia. Por outro, após a

![](_page_24_Picture_0.jpeg)

implantação, funciona atrativo para atividades de comércio e serviços, tornandose um elemento indutor de criação de uma centralidade.

**CRITÉRIOS PARA ANÁLISE**: Para fins desta metodologia, a presença das escolas de ensino fundamental será utilizada unicamente como indicador de centralidade, sem a preocupação, nesta etapa, de atendimento à demanda gerada pelo futuro empreendimento.

Assim, a existência de uma escola num raio de 1000 metros, indica que se trata de uma área com boa aptidão e potencialidade para implantação de empreendimento.

Para compor o mapa final de aptidão, será utilizado um plano de informação (*layer*) da distribuição georreferenciada das escolas do município, mais precisamente, as escolas públicas de ensino infantil e/ou fundamental (conforme Brasil, 1996).

Para este curso, será necessária a localização, especificamente, das escolas públicas de ensino infantil e/ou fundamental no formato vetorial, na forma de ponto (detalhado na Tabela 1.3, indicando o formato e a projeção cartográfica) e que pode ser visualizado na Figura 1.11.

![](_page_24_Picture_132.jpeg)

![](_page_24_Picture_133.jpeg)

**Figura 1.11 - Exemplo de uma camada no software QGIS com a distribuição da variável escola representada por pontos.**

![](_page_25_Picture_0.jpeg)

Caso seu município não possua a distribuição das escolas como dado digital e georreferenciado, é necessária, *a priori*, a aquisição de uma listagem com os endereços das escolas. As informações das escolas de ensino infantil e/ou fundamental podem ser adquiridas nas Secretarias Estaduais e Municipais de Educação. No Módulo V, será explicado como transformar a listagem dos endereços das escolas em uma camada vetorial de pontos.

A partir desses dados, será possível determinar as áreas que possuem acesso a escolas públicas de ensino infantil e/ou fundamental. Esse acesso foi calculado desenhando um círculo de 1000 metros de raio ao redor de cada escola. Como 1000 metros é uma distância considerada aceitável de ser feita a pé, indica, assim, os locais que possuem acesso pedestre à escola (Figura 1.12).

#### **Figura 1.12 - Imagem indicando as áreas que estão a uma distância de 1000m de cada escola**

![](_page_26_Picture_0.jpeg)

#### **Transportes**

**VARIÁVEL:** Paradas e Terminais de transporte público

**POR QUE MAPEAR:** Outro indicador de inserção urbana pode ser analisado sob o aspecto da mobilidade. A existência ou previsão de redes de transporte público está também prevista na lei nº 11.977/2009 como requisito para a implantação de empreendimentos no âmbito do PNHU.

**CRITÉRIOS PARA ANÁLISE:** Como exposto na apresentação, a diversidade dos municípios brasileiros exige que sejam feitas distinções nas variáveis a serem representadas. No caso das redes de transporte público, dados da Secretaria Nacional de Mobilidade Urbana do Ministério das Cidades dão conta de que apenas municípios com população superior a 60 mil habitantes dispõem deste serviço.

A existência de informações sobre a localização das paradas também deve ser levada em conta, sugerindo-se formas alternativas de análise.

![](_page_27_Picture_0.jpeg)

Outro aspecto importante é a existência de terminais de transporte de diferentes modais, a depender do porte do município.

Para estas variáveis, será considerada como melhor situação aquela em que o acesso ao transporte estiver num raio de 1000 metros.

**DESCRIÇÃO:** A camada referente aos transportes deverá conter uma listagem ou mapa de pontos, com os dados de pontos de ônibus. Se não existem dados sobre a localização dos pontos de ônibus, poderá ser utilizada a indicação de todas as estações e terminais, conforme a tipificação dos equipamentos de mobilidade urbana (Tabela 1.4). Caso o município possua metrô e/ou trem, estações destes sistemas de transporte também devem ser consideradas, assim como os portos, nos quais é presente o transporte hidroviário.

![](_page_27_Picture_256.jpeg)

#### **Tabela 1.3 - Tipificação dos Equipamentos de Mobilidade Urbana**

![](_page_28_Picture_0.jpeg)

Se nem o mapa e nem essa listagem estiverem disponíveis, sugere-se que sejam solicitados na Secretaria Municipal de Transportes, ou equivalente, pois serão necessários em atividades posteriores.

Será necessária a localização dos equipamentos de mobilidade urbana como dado digital georreferenciado na forma de ponto (detalhado na Tabela 1.5, indicando o formato e a projeção cartográfica) e que pode ser visualizado na Figura 1.13. Caso apenas a listagem com endereços esteja disponível, no Módulo V, será explicado como transformar a listagem dos endereços dos pontos (ou estações ou terminais) de ônibus em uma camada vetorial de pontos.

![](_page_28_Picture_151.jpeg)

#### **Figura 1.13 - Exemplo de uma camada no software QGIS com a distribuição da variável "transporte", representada por pontos.**

![](_page_28_Figure_6.jpeg)

A partir desses dados, será possível determinar as áreas que possuem acesso a equipamentos de mobilidade urbana, desenhando um círculo de 1000 metros de raio ao redor de cada equipamento (Figura 1.14).

![](_page_29_Picture_0.jpeg)

#### **Figura 1.14 - Imagem indicando as áreas que estão a uma distância de 1 km de equipamentos de mobilidade urbana.**

![](_page_29_Picture_3.jpeg)

## Análise das variáveis

Ao longo das aulas, as camadas serão produzidas no formato adequado e enviadas para serem verificadas pelo tutor. Posteriormente, quando todas as camadas estiverem prontas elas serão analisadas automaticamente, gerando um mapa-síntese. No Módulo VI, será explicado como interpretar o mapa-síntese indicando os locais mais aptos para novos empreendimentos habitacionais do PMCMV no município (Figura 1.15).

![](_page_29_Figure_6.jpeg)

#### **Figura 1.15 - Exemplo de resultado esperado para um município hipotético**

![](_page_30_Picture_0.jpeg)

A geração e a observação de cada um dos planos de informação descritos acima serão orientadas nas próximas semanas, aula a aula, para que a análise dos locais mais aptos para inserção de empreendimentos possa ser realizada.

Os municípios poderão, posteriormente, incluir outras informações importantes, para, junto com o mapa-síntese, apoiar a tomada de decisão sobre a adequabilidade de locais para inserção de novos empreendimentos habitacionais do PMCMV em seu território.

No final de cada módulo há atividades que deverão ser submetidas via Tidia. Geralmente serão os arquivos criados no QGIS contendo o mapa com os dados de seu município.

#### **Anexo 1 - Guia do Participante**

#### Apresentação

Este guia apresenta todas as informações e orientações necessárias para os participantes da orientação a distância (OAD) "**Metodologia para apoio aos governos locais na identificação de aptidão de áreas para a produção habitacional do Programa Minha Casa, Minha Vida"**. Carga Horária: 60h.

Trata-se de uma orientação utilizando ferramentas de Educação a Distância (EaD) via web para a capacitação de gestores dos governos locais, para a aplicação de uma metodologia específica para a identificação da aptidão de áreas para a inserção de empreendimentos do Programa Minha Casa Minha Vida, com base no mapeamento da informação municipal (utilização de Sistemas de Informação Geográfica – SIG).

Dada a grande extensão do território brasileiro e ao elevado número de municípios atendidos pelo PMCMV, as ferramentas de Educação a Distância (EaD) via web serão fundamentais para atingir os objetivos do projeto.

Outro aspecto fundamental na seleção da modalidade EaD é o dimensionamento temporal. A Educação a Distância via web implica a possibilidade de oferta simultânea de capacitação a um público amplo, sem perda de qualidade, com garantia de padronização metodológica, bem como alinhamento de conteúdos e orientações, além da troca de experiências por meio

![](_page_31_Picture_0.jpeg)

de interações entre os participantes que o ambiente virtual de aprendizagem permite e promove.

## Endereços úteis

**Link de acesso ao curso:** https://tidia4.ufabc.edu.br/portal

**Suporte externo Equipe EaD:** em caso de problemas de acesso ao ambiente Tidia, envie mensagem para o e-mail: ead.geo2017@gmail.com

## Atividades didáticas

O curso prevê as seguintes atividades didáticas em cada módulo:

![](_page_31_Picture_158.jpeg)

![](_page_32_Picture_0.jpeg)

![](_page_32_Picture_153.jpeg)

![](_page_33_Picture_0.jpeg)

## Conteúdos

Os conteúdos da orientação foram cuidadosamente organizados pelos professores e pesquisadores da UFABC, integrantes deste projeto.

Se houver necessidade de disponibilizar materiais complementares, tais como artigos, *links* etc., durante a orientação, os professores deverão entrar em contato com a equipe técnica de EaD solicitando a disponibilização e enviar mensagem informando os alunos sobre o novo material disponível.

Para apresentação do conteúdo de cada módulo foram desenvolvidos vídeos e arquivos PDF para impressão, além de links e programas para *download*. Esses conteúdos poderão ser acessados pelos participantes **somente na sala de aula virtual do curso no AVA Tidia**.

## Organização do curso

► A orientação está organizada em **6 Módulos (aulas) e 1 Semana GeoMCMV**, totalizando uma carga horária de 60 horas.

► A orientação foi planejada e organizada por **professores da UFABC**, especialistas na área e especialmente convidados para preparar e ministrar o conteúdo aos participantes.

► **Tutores**, também especialistas nos assuntos abordados, auxiliarão tirando dúvidas dos alunos e acompanhando seu aprendizado.

► Cada um dos 6 módulos e a semana GeoMCMV é ministrado dentro do período de 1 semana, começando sempre no primeiro dia útil da semana.

► Na primeira semana da orientação, além das atividades específicas do treinamento queremos que você se familiarize com o ambiente virtual de aprendizagem (AVA) Tidia. Aproveite para complementar as informações (dados pessoais) no seu cadastro dentro do sistema, assim como inserir uma foto sua, se desejar. *O seu acesso ao sistema nesse período é muito importante, pois somente assim saberemos se você recebeu sua senha e conseguiu entrar no ambiente de aprendizagem.*

![](_page_34_Picture_0.jpeg)

## Orientações importantes para o bom andamento do treinamento

► **Dúvidas sobre o conteúdo das aulas:** Quando houver **dúvidas sobre os conteúdos das aulas**, a orientação é que os questionamentos devem sempre enviados pela ferramenta **Mensagens**. Para enviar mensagens nessa ferramenta, basta seguir os passos abaixo:

- Acessar a ferramenta **Mensagens** no menu principal do curso, localizado do lado esquerdo da tela do curso no Tidia.
- Clicar no botão **Compor Mensagem** (*Obs.: no caso de resposta, basta clicar na mensagem e responder*).
- Em seguida, clique no campo **Para** selecionar o destinatário da mensagem. **IMPORTANTE:** Neste caso, como a dúvida é sobre o conteúdo da orientação, **escolha sempre como destinatário o Grupo com os nomes dos tutores** (*Exemplo: Grupo Tutores Maria/João*).
- Prioridade: **Normal**.
- Digite o **Assunto** da mensagem.
- No campo **Mensagem**, digitar o **texto (dúvida)** que deseja enviar.
- Se for preciso, você pode anexar arquivos ao seu e-mail. Para isso, basta clicar no botão **Adicionar anexos**.
- Por último, clicar no botão **Enviar**.

#### **► Para enviar dúvidas sobre o uso do ambiente Tidia:**

No caso de **dúvidas sobre a parte operacional do ambiente virtual** (exemplo: acesso ao curso, uso das ferramentas do Tidia etc.), as perguntas também devem ser sempre enviadas pela ferramenta **Mensagens**, porém para o destinatário "**Grupo Equipe EaD**".

**Bons estudos!**

![](_page_35_Picture_0.jpeg)

#### **ATIVIDADES**

![](_page_35_Picture_3.jpeg)

Ao concluir a leitura desta apostila, acesse o curso no **Tidia** e realize a **atividade 1**. As orientações se encontram na ferramenta:

"**Atividades**" → "**Módulo I – Ambientação**".

## Referências Bibliográficas

BRASÍLIA. MINISTÉRIO DAS CIDADES. **Capacidades.** Disponível em: <http://www.capacidades.gov.br/>. Acesso em: 16 maio 2016.

BURROUGH, Peter A.; MCDONNELL, Rachael A.; LLOYD, Christine M. **Principles of geographical information systems**. 3. ed. Oxford, GBR: Oxford University Press, c2015. xv, 330 p.

CÂMARA, Gilberto; et al. (orgs.). **Introdução à Ciência da Geoinformação**. INPE: São José dos Campos, 2004. Disponível em: http://www.dpi.inpe.br/gilberto/livro/. Acesso 09.02.2017.

Chrisman, N. Exploring geographic information systems. John Wilet & Sons, New York, 1997. 298p.

Caderno "Critérios Técnicos para avaliação de projetos de mobilidade urbana" (SEMOB e WRI)

D'ALGE, Júlio César Lima (Org.). Cartografia para Geoprocessamento. In: CÂMARA, Gilberto; DAVIS, Clodoveu; MONTEIRO, Antônio Miguel Vieira. **Introdução à Ciência da Geoinformação.** São José dos Campos: Inpe / Dpi, 2002. Cap. 6. p. 1-32. Disponível em: <http://www.dpi.inpe.br/gilberto/livro/introd/cap6-cartografia.pdf>. Acesso em: 09 fev. 2017.

DUARTE, Paulo Araújo; DUARTE, P.A. Fundamentos de cartografia. 3. ed. Florianópolis, SC: UFSC, 2008. 208 p.

FITZ, Paulo Roberto. Cartografia básica. São Paulo, SP: Oficina de Textos, 2008. 143 p.

INSTITUTO BRASILEIRO DE GEOGRAFIA E ESTATÍSTICA - IBGE (Org.). **Noções Básicas de Cartografia.** Disponível em: <https://www.ibge.gov.br/home/geociencias/cartografia/manual\_nocoes/indice. htm>. Acesso em: 07 fev. 2016.

MIRANDA, José Iguelmar. Fundamentos de sistemas de informações geográficas. 4. ed. Brasília, DF: EMBRAPA Informação Tecnológica, 2015. 399 p.

![](_page_36_Picture_0.jpeg)

ROLNIK, Raquel (Org.). Como produzir moradia bem localizada com os recursos do PROGRAMA MINHA CASA MINHA VIDA? Brasília: Ministério das Cidades, 2010. 132 p. b. Disponível em: <http://www.capacidades.gov.br/biblioteca/detalhar/id/169/titulo/comoproduzir--moradia-bem-localizada--com-os-recursos-do--programa-minha-casa- minha-vida->. Acesso em: 10 out. 2016.

SILVA, Ardemirio de Barros. Sistemas de informações geo-referenciadas: conceitos e fundamentos. Campinas, SP: Ed. da Unicamp, 2003. 236 p.

\_\_\_\_\_\_. Sistemas de Informações Geo-Referências: conceitos e fundamentos. Campinas-SP: Editora Unicamp, Reimpressão, 2010, 240 p.